## Conținutul pachetului

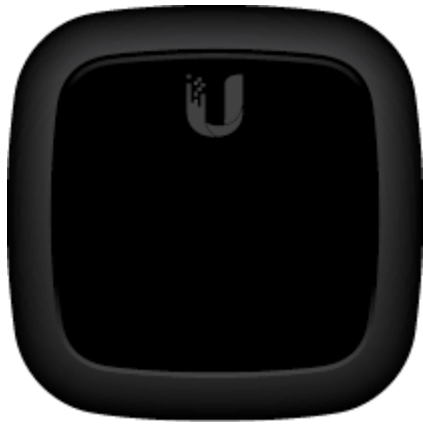

Nano G

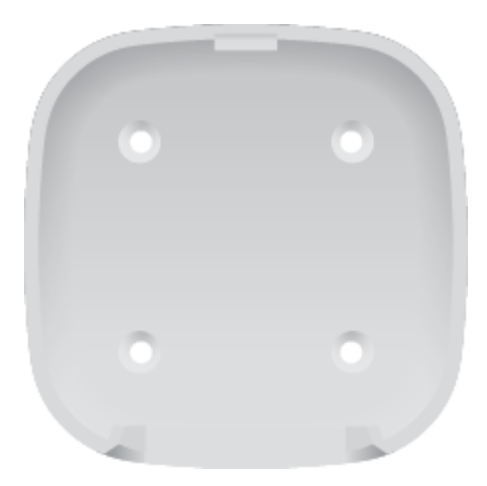

Suport de montare pe perete

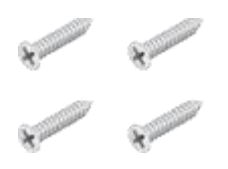

Șuruburi (cantitate 4)

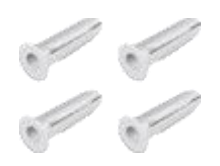

#### Ancore cu șuruburi (cantitate 4)

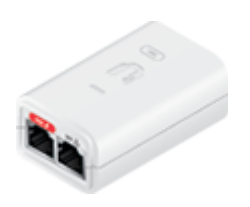

Gigabit PoE (24V, 0.3A) cu Suport de montare

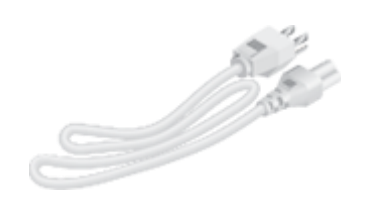

Cablu de alimentare

## Cerințe de sistem

- Linux, Mac OS X sau Microsoft Windows 7/8/10
- Browser web: Google Chrome (alte browsere pot avea funcționalități limitate)

#### Înainte de a începe

Proiectarea primei dvs. implementări GPON necesită cunoștințe și planificare specifice. Pentru informații despre proiectarea și instalarea rețelei GPON, inclusiv considerente importante și cele mai bune practici, consultați:

- [ubnt.link/UFiber-GPON-Getting-Started](http://ubnt.link/UFiber-GPON-Getting-Started)
- [ubnt.link/Designing-a-GPON-Network](http://ubnt.link/Designing-a-GPON-Network)

Pentru detalii despre configurarea dispozitivelor UFiber pentru prima dată pentru a permite porturilor ONU LAN să ofere conectivitate, consult[ați:ubnt.link/UFiber-Initial-Configuration](https://help.ubnt.com/hc/en-us/articles/115013834048-UFiber-Initial-Configuration)

Prezentare generală hardware

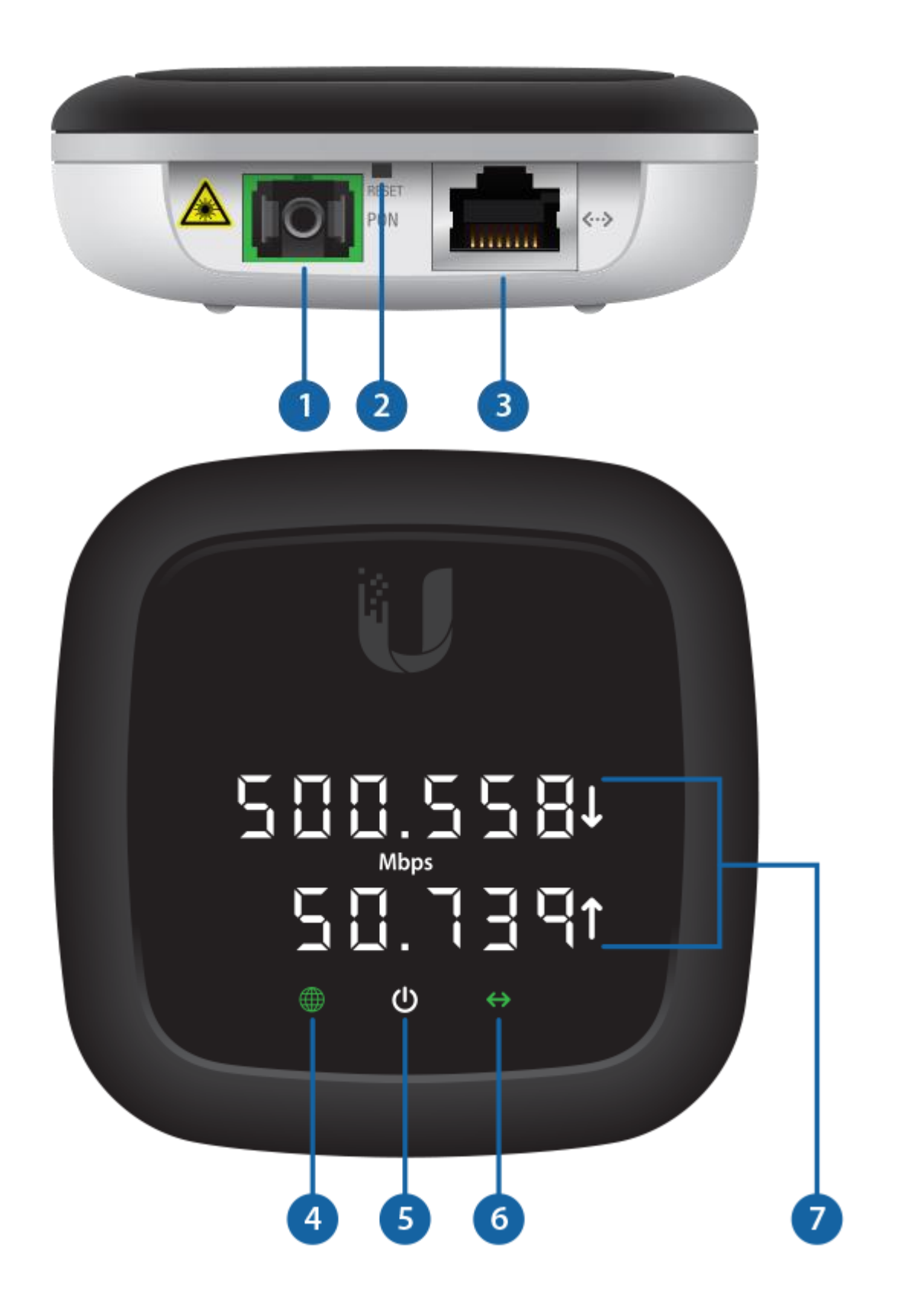

 $\mathbf{1}$ Port PON Portul SC/APC GPON acceptă conexiuni WAN de 2,488 Gbps în aval și 1,244 Gbps în amonte.  $\overline{2}$ Butonul de resetare Apăsați și eliberați butonul Resetare pentru a restabili dispozitivul la setările implicite din fabrică.  $\overline{3}$ Port Ethernet Portul LAN Ethernet RJ45 acceptă conexiuni 10/100/1000 Mbps și PoE pasiv pentru alimentarea dispozitivului.  $\overline{4}$ LED GPON GPON conectat și dispozitivul este integrat într-o rețea și Verde funcționează corect Fără conexiune GPON. Codul de eroare este afișat pe afișajul roșu digital. Roșu intermitent **Dispozitivul este descoperit de OLT** și așteaptă să fie integrat 5 LED de alimentare Oprit Fără alimentare, dispozitivul este oprit alb Porniți, dispozitivul este pornit 6 LED Ethernet Oprit Fără conexiune Ethernet Verde Ethernet este conectat Intermitent **Intermitent** Activitate Ethernet

 $\mathbf{7}$ Ecran digital

Afișajul digital arată starea dispozitivului și detaliile RX/TX ale conexiunii PON. Afișajul digital este, de asemenea, un buton fizic. Apăsați pe afișaj pentru a parcurge informațiile.

- MbpsAfișează vitezele de descărcare (RX) și încărcare (TX) active ale conexiunii PON.

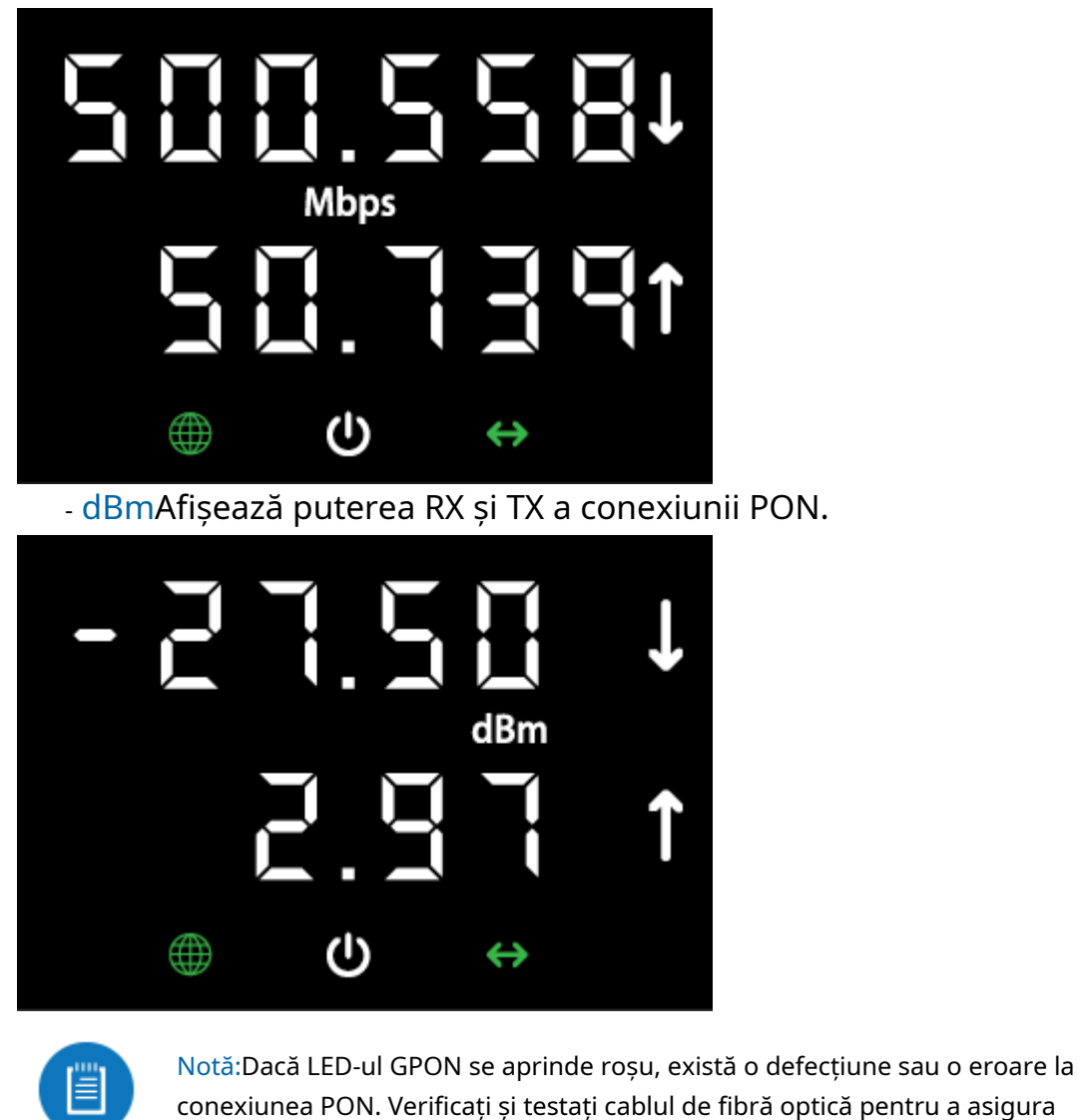

funcționarea corectă.

IPAfisează adresa IP PON (LAN).

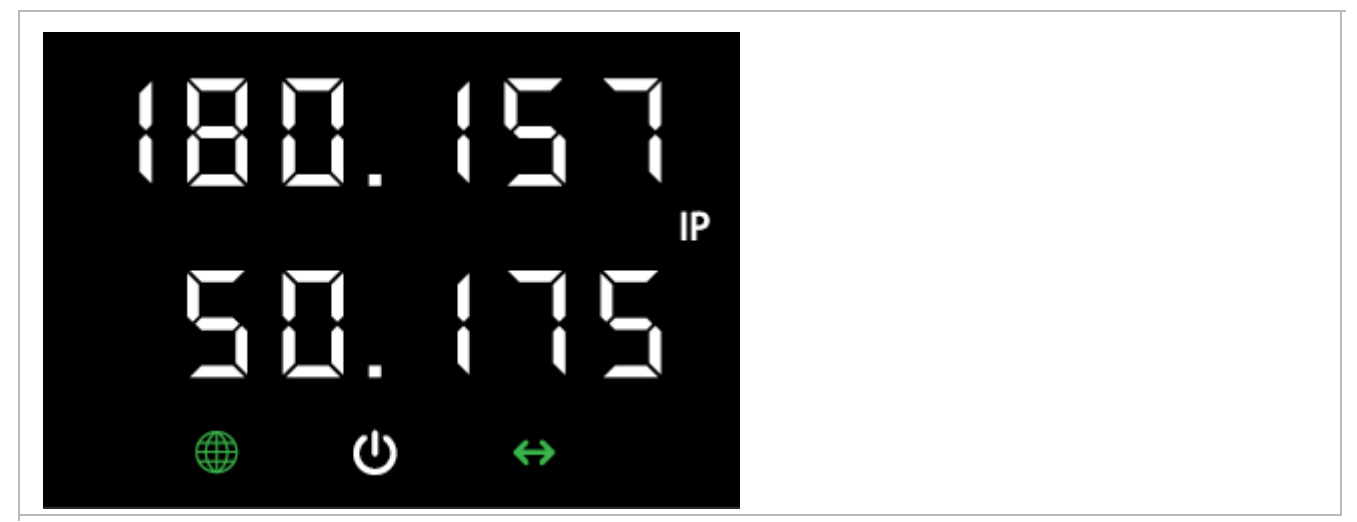

Instalare hardware

Montare pe perete

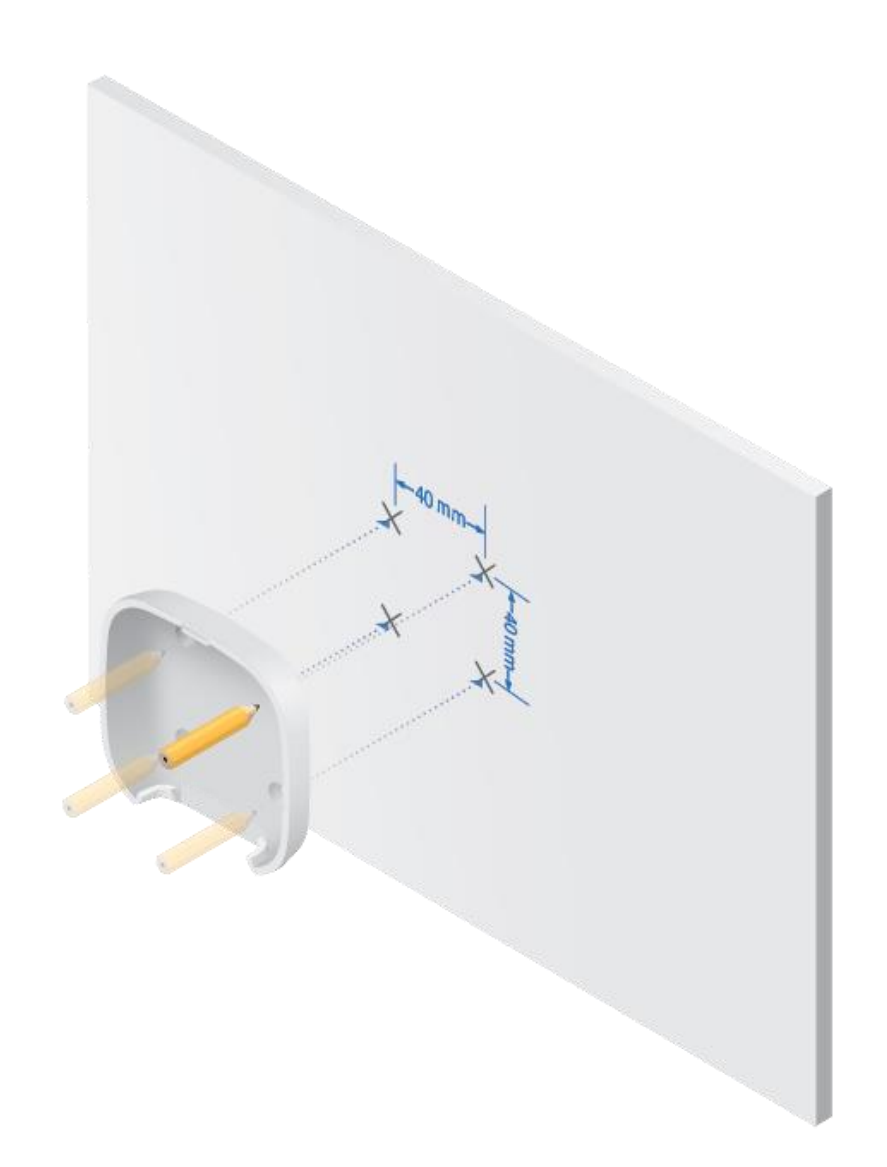

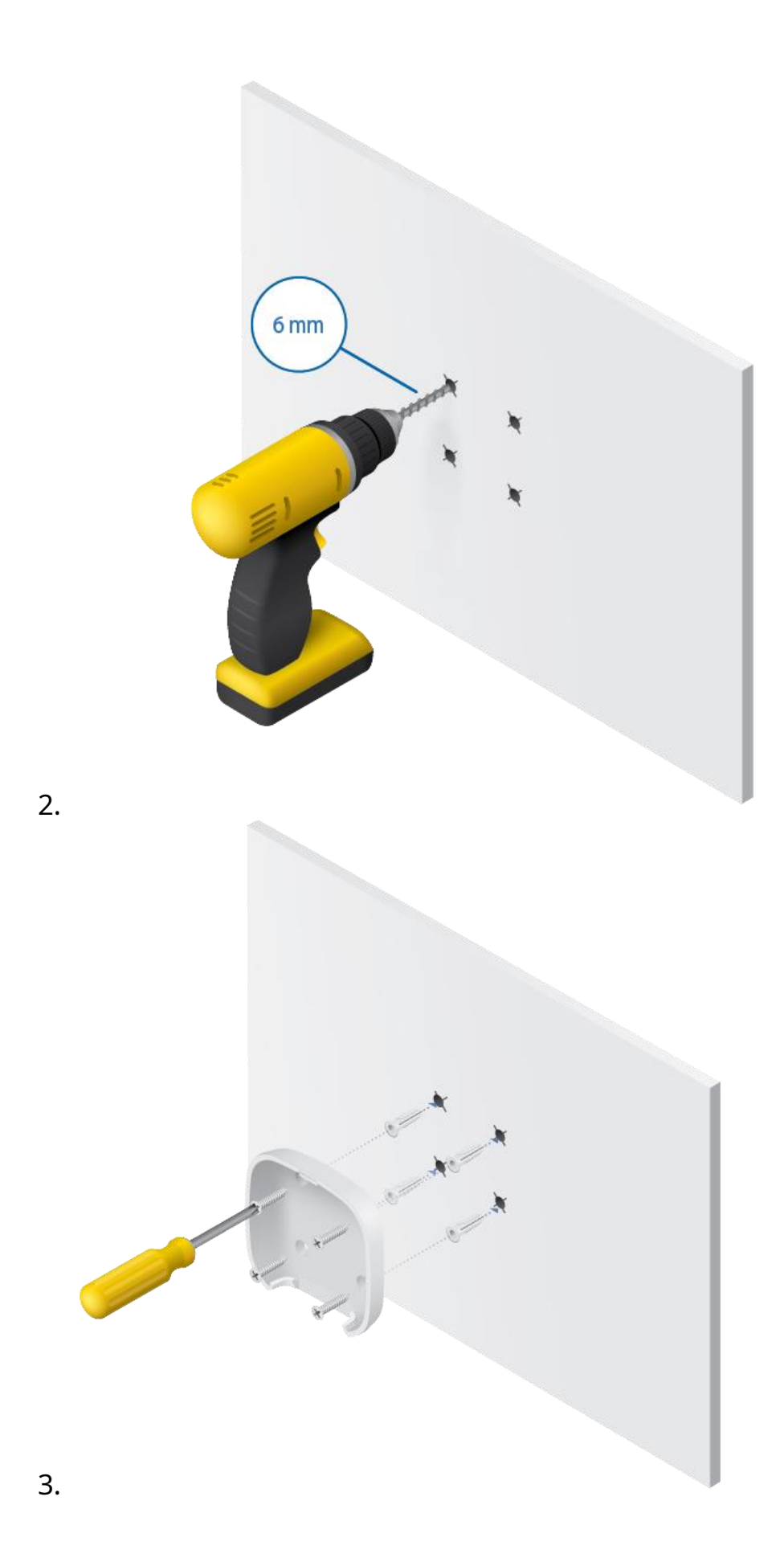

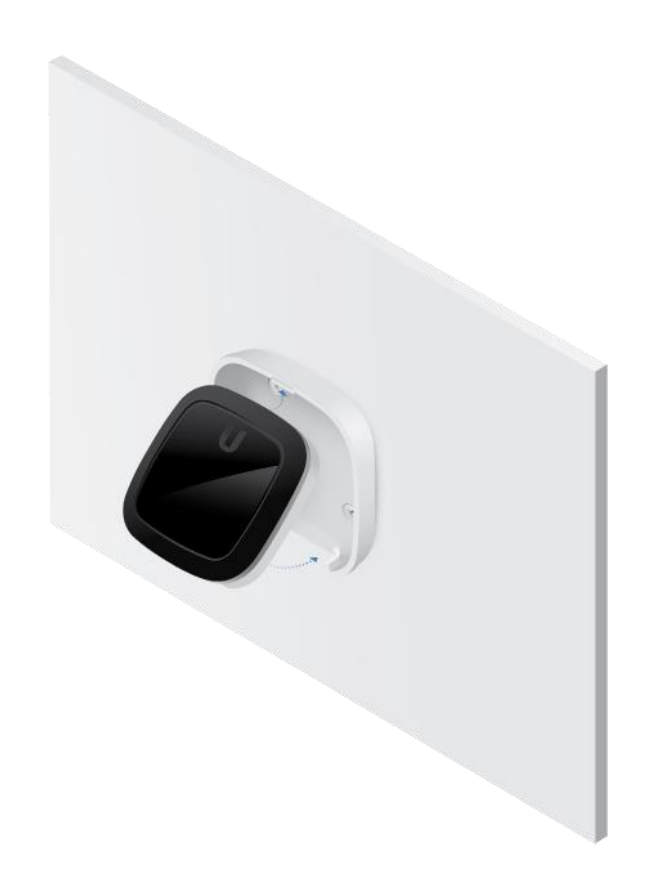

#### 4.

### Fibră de conectare

AVERTIZARE:Nu priviți niciodată direct în capetele fibrelor sau modulelor. Lumina emisă poate provoca leziuni ochiului.

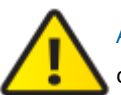

AVERTIZARE:Până când sunteți gata de utilizare, păstrați modulele și cablurile de corecție acoperite folosind capacele de protecție incluse pentru a vă asigura că conexiunile rămân curate.

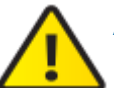

AVERTIZARE:NU conectați dispozitivul direct la un modul UFiber GPON (UF-GP-B+ sau UF-GP-C+). Procedând astfel, veți deteriora optica dispozitivului. Asigurați-vă că nivelul semnalului recepționat al dispozitivului nu depășește niciodată -8 dBm. Utilizați un Splitter PLC UFiber pentru a adăuga atenuare după cum este necesar.

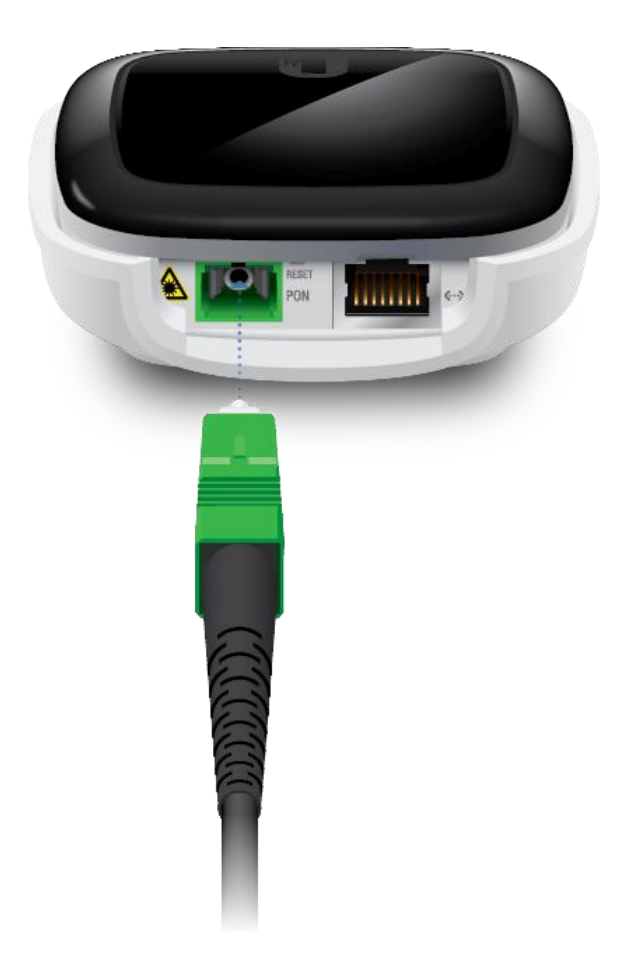

## Putere de conectare

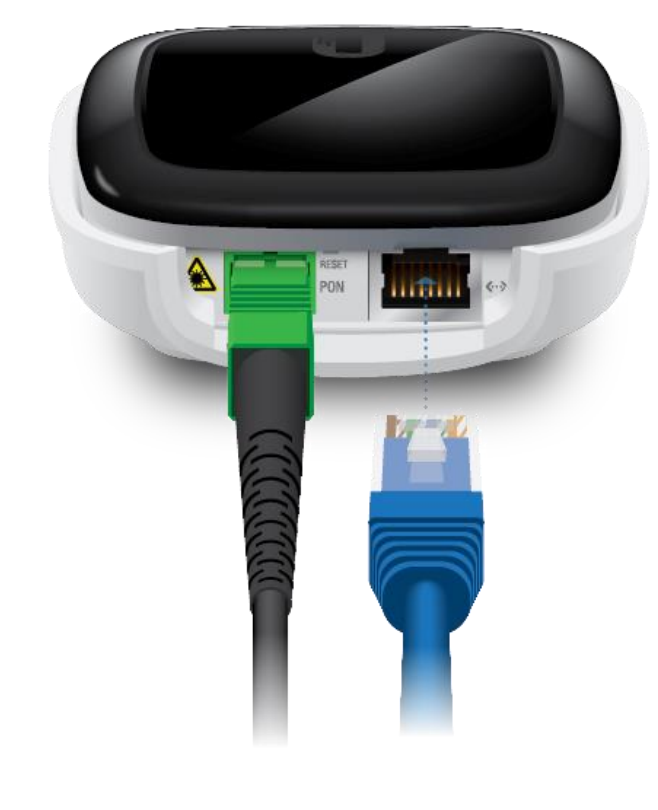

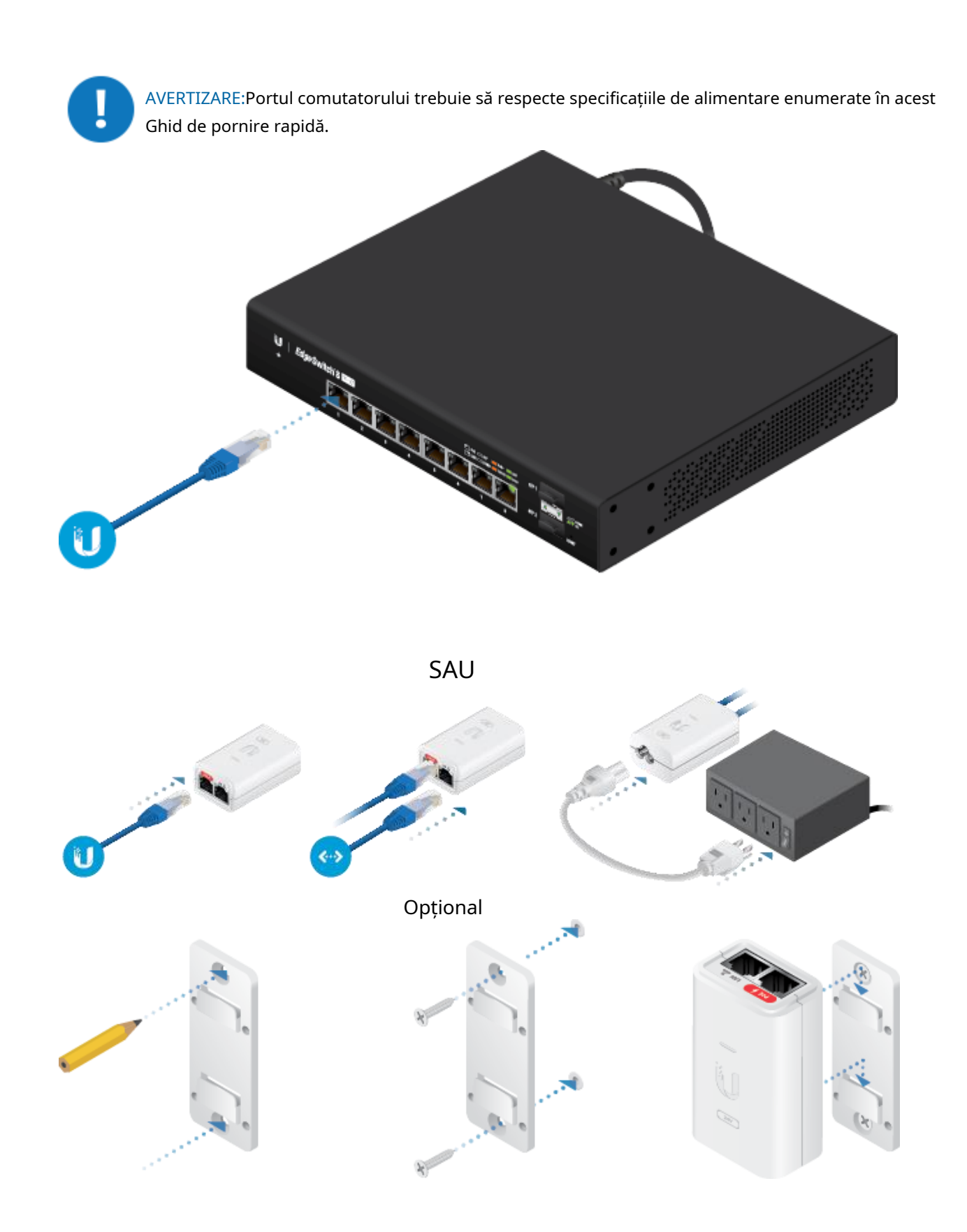

## Accesarea interfeței de configurare

- 1. Asigurați-vă că computerul (sau alt sistem gazdă) este conectat la dispozitiv.
- 2. Configurați adaptorul Ethernet pe sistemul dumneavoastră gazdă cu o adresă IP statică pe subrețeaua 192.168.1.x.
- 3. Lansați browserul web. Tastați http://192.168.1.1 în câmpul pentru adresă. Apăsați enter (PC) sau return (Mac).

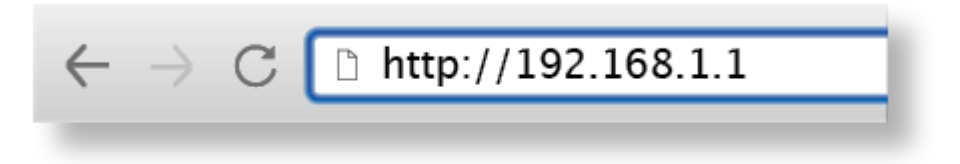

4. Introduceți ubnt în câmpurile Nume utilizator și Parolă. Faceți clic pe Conectare.

Personalizați setările după cum este necesar. Pentru mai multe informații, consultați resursele UFiber, care sunt disponibile la:ubn[t.link/UFiber-Support](http://ubnt.link/UFiber-Support)

### Profiluri de compatibilitate OLT

Dispozitivul este compatibil cu majoritatea mărcilor importante de OLT (Optical Line Terminals) și oferă trei profiluri de compatibilitate. În mod implicit, dispozitivul este setat la Profil 1 - Ubiquiti UFiber OLT. Pentru alte mărci, selectați manual Profilul 2 sau 3.

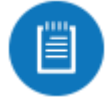

Notă:Pentru mai multe informații, vizit[ațiubnt.link/Supported-3rd-Party-OLTs](https://ubnt.link/Supported-3rd-Party-OLTs)

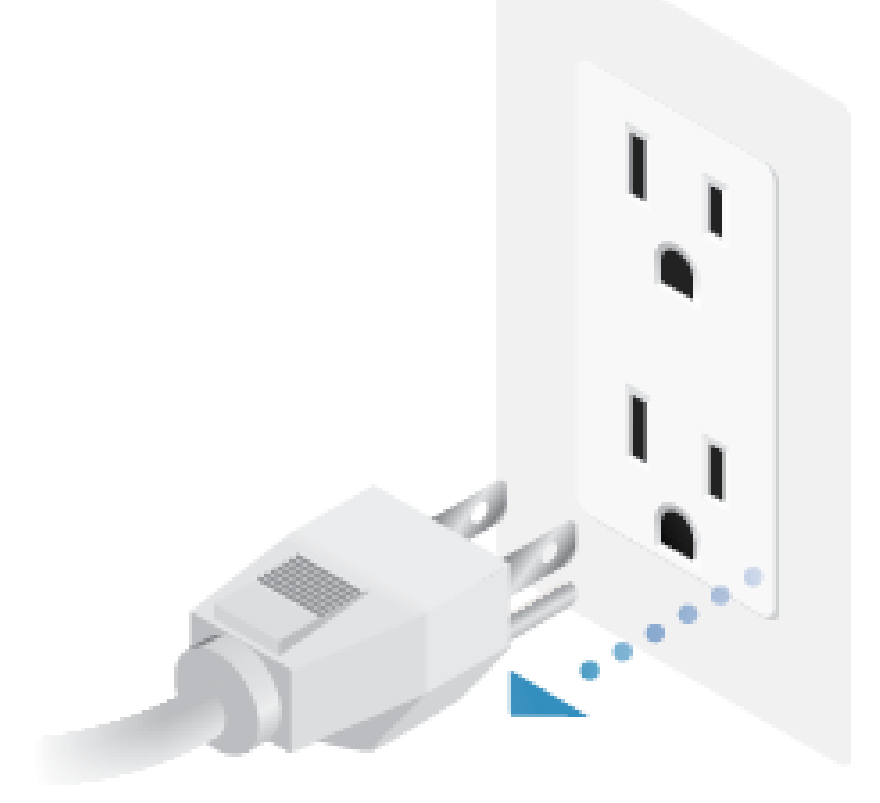

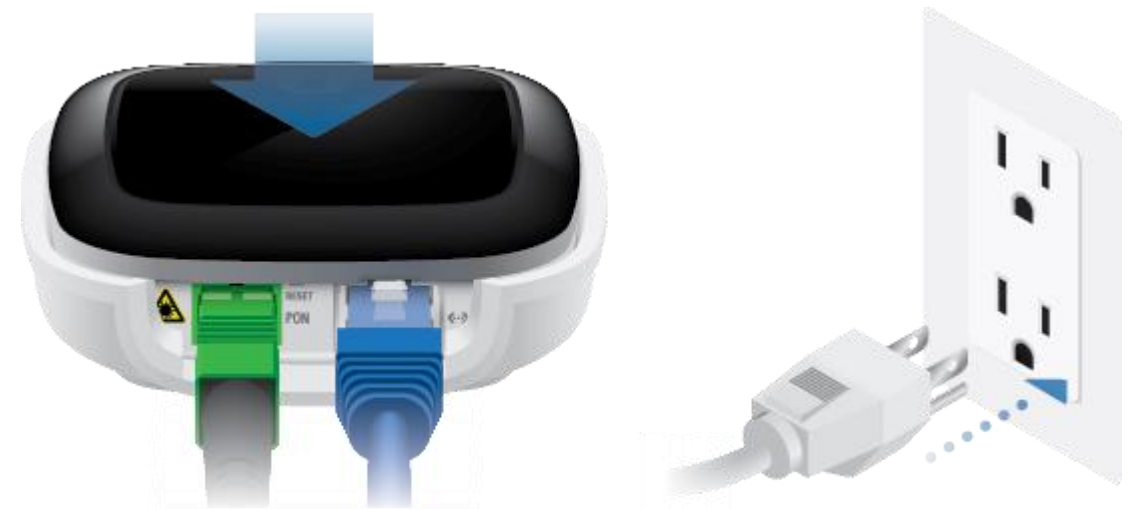

#### 2.

- 3. Continuați să țineți apăsat butonul Afișaj digital timp de aproximativ 35 de secunde. Eliberați butonul odată ce sunt afișate liniuțele.
- 4. Apăsați butonul pentru a selecta modul de compatibilitate:
	- Pr 1 - Profil 1 (Ubiquiti UFiber OLT)
	- Pr 2 - Profil 2
	- Pr 3 - Profil 3
- 5. Faceți dublu clic pe butonul Afișaj digital pentru a selecta profilul. liniuțele vor apărea din nou pentru a confirma selecția dvs.
- 6. Dispozitivul va reporni automat cu noul profil.

## Specificații

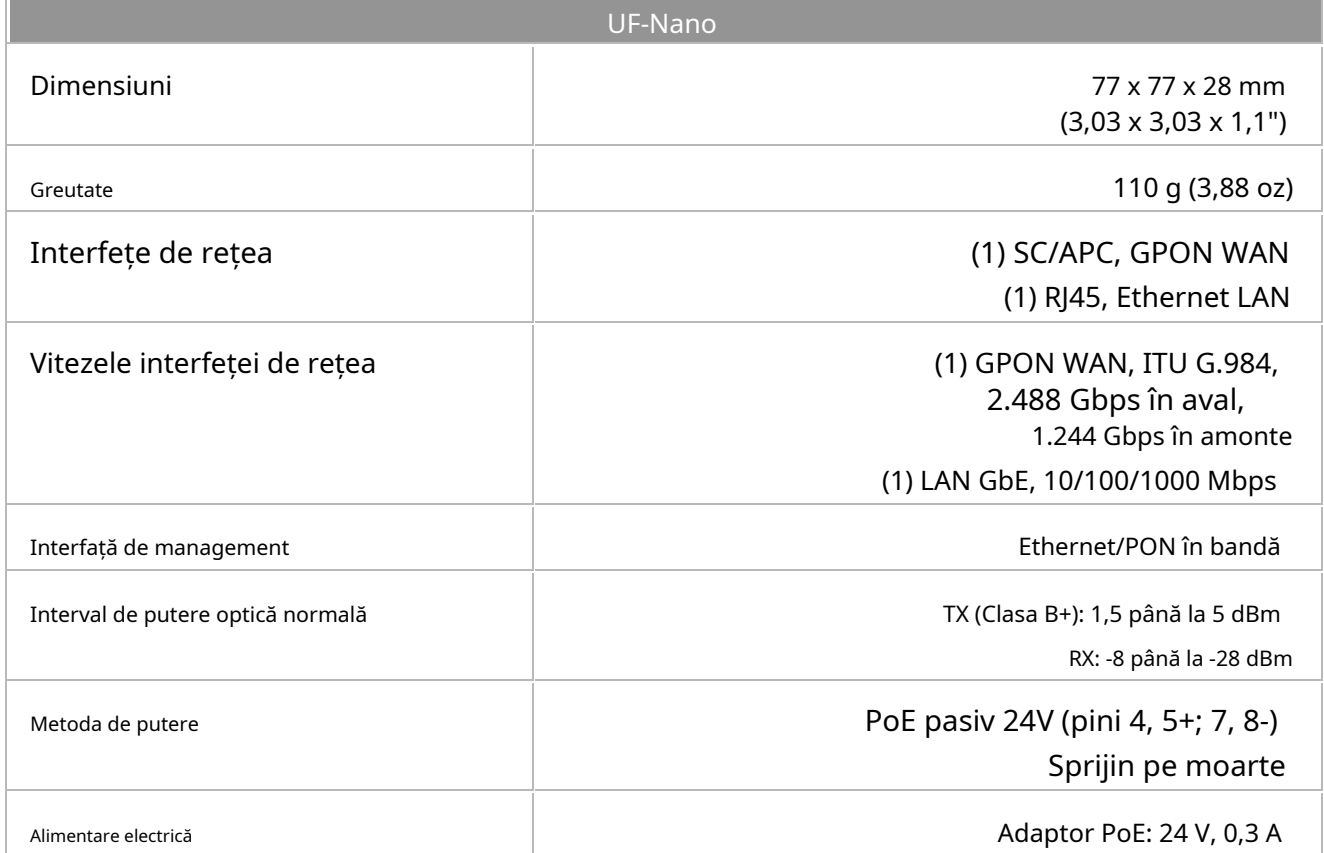

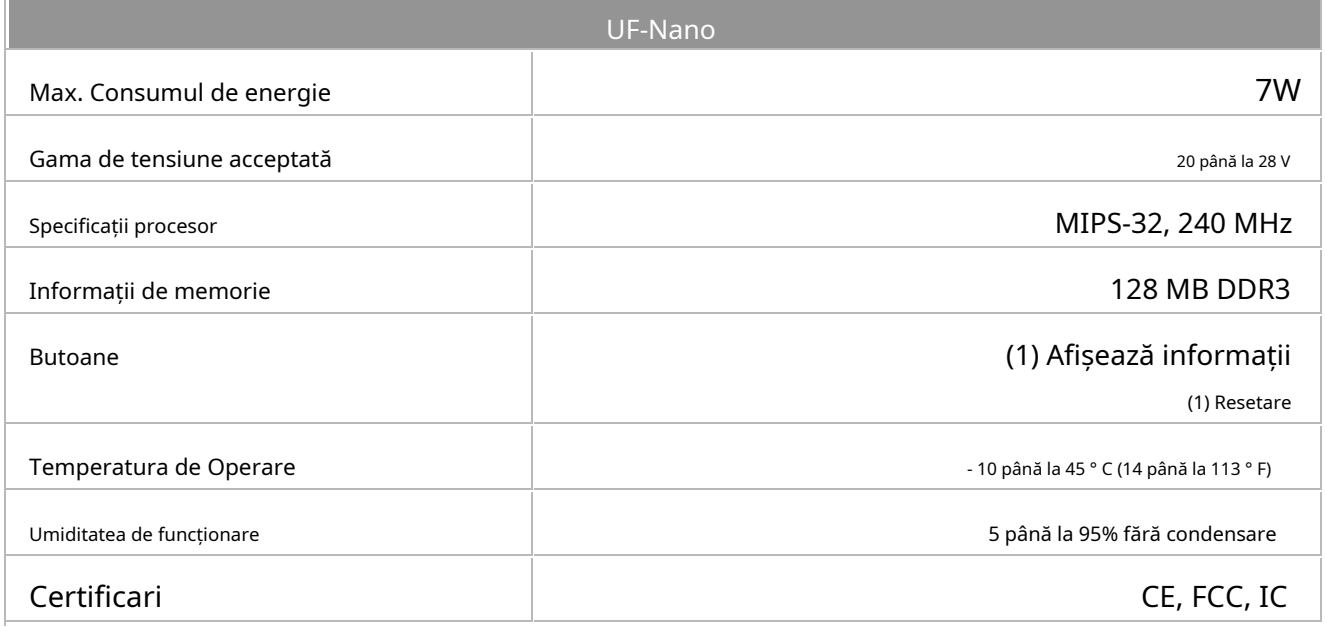

#### Notări de siguranță

1. Citiți, urmați și păstrați aceste instrucțiuni.

2. Respectați toate avertismentele.

3. Folosiți numai atașamente/accesorii specificate de producător.

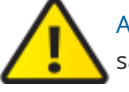

AVERTIZARE:Pentru a reduce riscul de incendiu sau electrocutare, nu expuneți acest produs la ploaie sau umezeală.

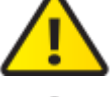

AVERTIZARE:Nu utilizați acest produs în locuri care pot fi scufundate în apă.

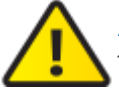

AVERTIZARE:Evitați utilizarea acestui produs în timpul unei furtuni electrice. Poate exista un risc îndepărtat de șoc electric din cauza fulgerelor.

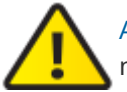

AVERTIZARE:PRODUS LASER DE CLASA 1 - Nu priviți în capetele cablului de fibră optică sau modulelor SFP în timp ce convertoarele sunt alimentate.

### Informații privind siguranța electrică

- 1. Este necesară conformitatea cu cerințele de tensiune, frecvență și curent indicate pe eticheta producătorului. Conectarea la o sursă de alimentare diferită de cele specificate poate avea ca rezultat o funcționare necorespunzătoare, deteriorarea echipamentului sau un pericol de incendiu dacă nu sunt respectate limitările.
- 2. În interiorul acestui echipament nu există piese care să poată fi reparate de către operator. Service-ul trebuie asigurat numai de un tehnician de service calificat.
- 3. Acest echipament este prevăzut cu un cablu de alimentare detașabil care are un fir de împământare de siguranță integrat destinat conectării la o priză de siguranță cu împământare.
	- A. Nu înlocuiți cablul de alimentare cu unul care nu este de tipul aprobat furnizat. Nu utilizați niciodată un adaptor pentru a vă conecta la o priză cu 2 fire, deoarece acest lucru va distruge continuitatea firului de împământare.
	- b. Echipamentul necesită utilizarea firului de împământare ca parte a certificării de siguranță, modificarea sau utilizarea greșită poate prezenta un pericol de șoc care poate duce la răniri grave sau deces.
- c. Contactați un electrician calificat sau producătorul dacă aveți întrebări despre instalare înainte de a conecta echipamentul.
- d. Împământarea de protecție este asigurată de adaptorul de curent alternativ listat. Instalația clădirii trebuie să asigure o protecție adecvată la scurtcircuit.
- e. Lipirea de protecție trebuie instalată în conformitate cu regulile și reglementările naționale locale de cablare.

## Garantie limitata

#### [ui.com/support/warranty](https://www.ui.com/support/warranty/)

Garanția limitată necesită utilizarea arbitrajului pentru a rezolva disputele pe bază individuală și, acolo unde este cazul, specifica arbitrajul în locul proceselor cu juriu sau acțiunilor colective.

### Conformitate FCC

Schimbările sau modificările care nu sunt aprobate în mod expres de partea responsabilă pentru conformitate ar putea anula autoritatea utilizatorului de a utiliza echipamentul.

Acest dispozitiv respectă Partea 15 din Regulile FCC. Funcționarea este supusă următoarelor două condiții.

- 1. Acest dispozitiv nu poate cauza interferențe dăunătoare și
- 2. Acest dispozitiv trebuie să accepte orice interferență primită, inclusiv interferențe care pot cauza o funcționare nedorită.

Acest echipament a fost testat și s-a constatat că respectă limitele pentru un dispozitiv digital de clasă A, în conformitate cu Partea 15 din Regulile FCC. Aceste limite sunt concepute pentru a oferi o protecție rezonabilă împotriva interferențelor dăunătoare atunci când echipamentul este utilizat într-un mediu comercial. Acest echipament generează, utilizează și poate radia energie de frecvență radio și, dacă nu este instalat și utilizat în conformitate cu manualul de instrucțiuni, poate provoca interferențe dăunătoare comunicațiilor radio. Operarea acestui echipament într-o zonă rezidențială poate cauza interferențe dăunătoare, caz în care utilizatorului i se va cere să corecteze interferența pe cheltuiala sa.

#### ISED Canada CAN ICES-3(A)/NMB-3(A)

Australia și Noua Zeelandă

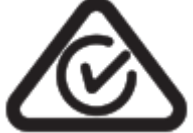

Avertisment: Acest echipament este compatibil cu Clasa A din CISPR 32. Într-un mediu rezidențial, acest echipament poate provoca interferențe radio.

# Marcaj CE

Marcajul CE de pe acest produs înseamnă că produsul este în conformitate cu toate directivele care îi sunt aplicabile.

 $\epsilon$ [Declarație de conformitate cu DEEE](https://dl.ui.com/qsg/source/main/WEEE/WEEE_Compliance_Statement.html) [Declaratie de conformitate](https://www.ui.com/compliance/) Resurse online

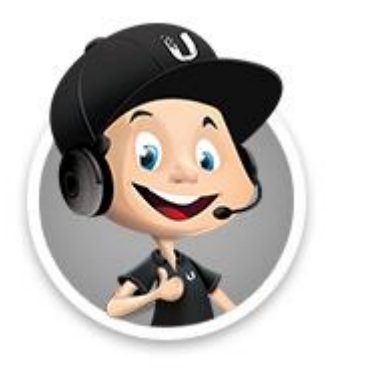

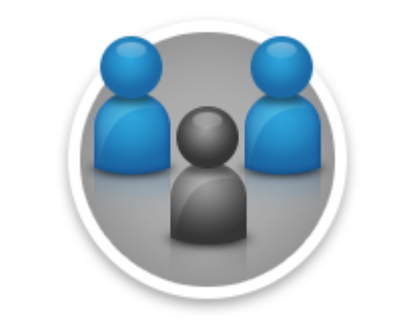

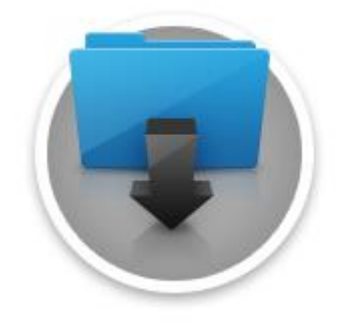